# SanDisk<sup>®</sup>

# Sansa<sup>®</sup> Fuze<sup>™</sup>

# MP3 Player

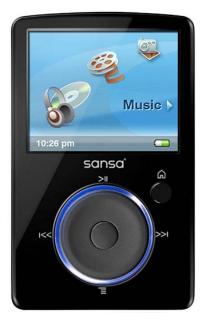

# User's Manual

Technical Support U.S.: 1-866-SANDISK (726-3475) Worldwide: <u>www.sandisk.com/techsupport</u>

For more information on this product, please visit <u>www.sandisk.com/sansa</u>.

Fuze-8UM-ENG

# Table of Contents

| Important Safety Instructions                 | 3  |
|-----------------------------------------------|----|
| Important – Hearing Safety Levels Info        |    |
| Sansa <sup>®</sup> Fuze <sup>™</sup> Overview | 5  |
| Features                                      |    |
| Minimum System Requirements                   | 6  |
| Package Contents                              | 6  |
| Sansa Fuze <sup>™</sup> at a Glance           | 6  |
| Hold Switch                                   | 7  |
| Main Menu Options                             | 8  |
| Playback Screen                               | 8  |
| Battery                                       | 9  |
| Basic Usage                                   | 10 |
| Power Switch                                  | 10 |
| Power On                                      | 10 |
| Power Off                                     |    |
| Reset                                         | 10 |
| Thumbwheel                                    | 10 |
| Connecting to your Computer                   | 11 |
| Updating the Firmware                         | 11 |
| Formatting the Player                         | 11 |
| Loading Content                               | 12 |
| Loading Music                                 | 12 |
| Drag and Drop                                 | 12 |
| Windows Media Player                          | 12 |
| Loading Photos and Videos                     | 15 |
| Playing Content                               | 17 |
| Playing Music                                 | 17 |
| Music Options                                 |    |
| Playing Audiobooks                            |    |
| Audiobooks Options                            | 19 |

# Table of Contents

| Watching Videos                               | 20 |
|-----------------------------------------------|----|
| Video Options                                 | 20 |
| Viewing Photos and Slideshows                 | 21 |
| Photo Options                                 | 22 |
| FM Radio (if applicable)                      | 24 |
| Listening to FM Radio                         |    |
| Programming FM Presets                        |    |
| Radio Options                                 | 25 |
| Recording                                     | 26 |
| Voice Recording                               |    |
| Deleting Content                              | 27 |
| Settings                                      | 28 |
| Tips & Troubleshooting                        | 31 |
| Learn More, Service, and Warranty Information | 33 |
| Getting Technical Support                     | 33 |
| SanDisk Limited Warranty                      | 33 |
| End User License Agreement                    |    |
|                                               |    |

*This chapter provides you with safety instructions, hearing safety, and cleaning tips for your SanDisk Sansa*<sup>®</sup> *Fuze*<sup>TM</sup> *player.* 

# Important Safety Instructions

# PLEASE READ THE SAFETY INSTRUCTIONS CAREFULLY BEFORE USING YOUR SANSA PLAYER.

- 1. Read this entire manual to ensure proper usage.
- 2. Keep this User's Manual for future reference.
- 3. Do not use headphones/earphones while driving, cycling, or operating any motorized vehicle. This may create a traffic hazard and may be illegal in some areas. It can also be dangerous to play your music with headphones/earphones at high volume while walking, or engaged in other activities. You should exercise extreme caution and discontinue use in potentially hazardous situations.
- 4. <u>Avoid using headphones/earphones at high volume. Hearing experts advise against continuous loud and extended music play. Keep the volume at a moderate level, so that you are better able to hear outside sound and to be considerate of the people around you.</u>
- 5. Keep your player away from sinks, drinks, bathtubs, showers, rain, and other sources of moisture. Moisture can cause electric shocks with any electronic device.

## Cleaning Tips

Follow these tips to keep your player working well for a long time:

- Clean your player with a soft lint-free cloth.
- Do not allow young children to use your player unsupervised.
- Never force any connector into the ports of your player or your computer. Make sure your connectors are the identical shape and size before you connect.
- Do not disassemble, crush, short-circuit or incinerate the battery as it may cause fire, injury, burns or other hazards.

# Important – Hearing Safety Levels Info

#### READ THIS BEFORE USING YOUR SANSA PLAYER

Congratulations on the purchase of your Sansa media player!

Your media player is equipped with a variety of features. To help you maximize your listening pleasure, SanDisk would like to advise you that it is important to use your headphones with your media player at a safe hearing level.

Exposure or repeated exposure for an extended period of time to music and other sounds that are too loud can cause damage to your hearing resulting in temporary or even permanent "noise-induced hearing loss".

Symptoms of hearing loss increase gradually with prolonged exposure at high levels of volume. Initially, you may not even be aware of the loss unless detected with a hearing test.

#### Hearing levels

To help you understand what may be considered a safe hearing level, the following examples are included for your reference.

|                            | Sound Level (dB) |
|----------------------------|------------------|
| Refrigerator humming       | 40               |
| Normal conversation        | 60               |
| City traffic               | 80               |
| Motorcycles and lawnmowers | 90 #             |
| Rock concerts              | 110-120 #        |
| Firearms                   | 120-140 #        |

Examples of Typical Approximate Sound Level:

- \* A decibel (dB) is a unit of relative measurement of the strength of sound wave. In decibels (dB), a measured signal level doubles with every additional 3 dB.
- # These sound decibel levels are considered harmful with extended exposure.

Information courtesy of the National Institute of Deafness & Other Communication Disorders (NIDCD) <u>http://www.nidcd.nih.gov/health/hearing/noise.asp</u>.

#### For your safety!

Your hearing may adapt to higher volumes of sound. In order to prevent any harmful impact to your hearing, you must control the sound emanating from your headphones and set the media player volume to a low setting where you can hear it clearly and comfortably.

Studies, including one from NIDCD indicate that sounds of less than 80 decibels, even after long exposure, are unlikely to cause a hearing loss. Listen to your media player at such a level that you can still hear conversation and other people in your environment without shouting when you attempt to converse.

It can also be dangerous to play your music with headphones/earphones at high volume while walking or engaged in other activities. You should exercise extreme caution and discontinue use in potentially hazardous situations.

Do not use headphones/earphones while driving, cycling, or operating any motorized vehicle. This may create a traffic hazard and may be illegal in some areas.

### **Disposal Instructions**

Do not dispose of this device with unsorted waste. Improper disposal may be harmful to the environment and human health. Please refer to your local waste authority for information on return and collection systems in your area.

#### NOTE: For Home and Personal Use

This product is intended to be used for recording and playback for your home and personal enjoyment. Copying and commercial use of copyrighted material without permission of the copyright owner may be prohibited by law. Use of your media player, in compliance with all copyright and applicable intellectual property laws, remains the responsibility of the user of the product.

# ▶2

This chapter will familiarize you with the features and functionality of your Sansa<sup>®</sup> Fuze<sup>TM</sup> player.

# Sansa<sup>®</sup> Fuze<sup>™</sup> Overview

Congratulations on your purchase of a SanDisk Sansa Fuze MP3 player!

Sansa Fuze is a high performance portable digital audio/video player with a large bright 1.9" color screen, a digital FM tuner (if applicable), a built-in MIC, and a microSDHC<sup>™</sup> card expansion slot. You can listen to FM radio broadcast and record voice with the built-in microphone. Additionally, you can use the microSDHC slot to expand your storage and/or move files via microSDHC cards.

## Features

- Vibrant 1.9" (220x176) color TFT screen for brilliant views of your video, photos, and album art.
- Supports MP3, WAV, WMA, secure WMA, and audiobooks formats<sup>†</sup>.
- Video compatible with MPEG4 (SP) QCIF + 20fps. Additional video formats are supported via the Sansa Media Converter software (available for download at www.sandisk.com/support/sansa)<sup>†</sup>.
- Supports photo files converted and transferred to the player through the Sansa Media Converter software.
- Includes an integrated FM radio for listening to live-broadcast FM radio programs.
- Supports voice recording function with built-in microphone.
- MicroSD/SDHC card slot supports additional 4GB\* and higher capacities.
- Allows users to store data on the internal memory.
- Rechargeable battery lasts up to 24 hours of audio playback or 5 hours of video playback\*\*.

\* 1 gigabyte (GB) = 1 billion bytes. Some of the listed capacity is used for formatting and other functions, and thus is not available for data storage.

\*\* Based on continuous audio playback at 128 kbps MP3; video playback at QVGA 512kbps H.264; battery life and performance may vary depending upon usage and settings; battery not replaceable.

<sup>†</sup> Videos (MPEG-4 (SP) QCIF+ 20fps other video file formats supported through Sansa® Media Converter software available from SanDisk.com), Music (MP3, WMA, secure WMA and Audible audio file formats), Photos (JPEG). For additional specifications, please visit the SanDisk website.

# Minimum System Requirements

- Windows XP SP2
- Windows Media Player v10
- Intel Pentium class PC or higher
- Internet access (broadband recommended)
- CD-ROM drive (if product package includes a CD)
- USB 2.0 port for hi-speed transfers and charging

# Package Contents

- Sansa Fuze player
- USB 2.0 transfer cable
- Earphones
- Quick Start Guide

## Sansa Fuze at a Glance

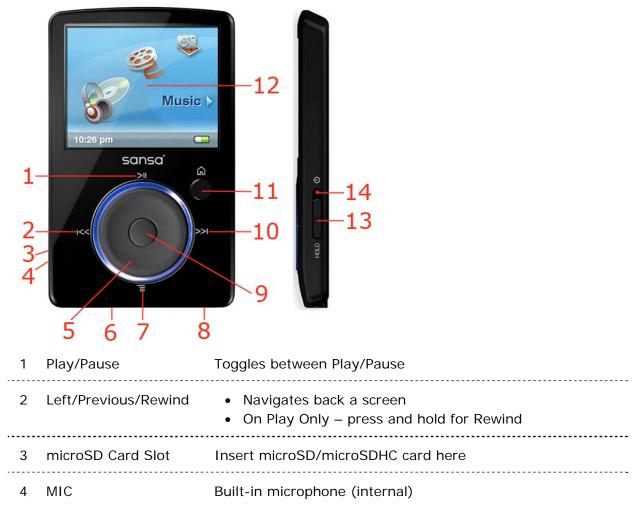

| 5  | Thumbwheel           | <ul> <li>List view – Navigates Up and Down</li> <li>Volume Control</li> <li>Brightness Control</li> <li>Rating</li> </ul>                                                         |
|----|----------------------|----------------------------------------------------------------------------------------------------|
| 6  | Sansa Dock Connector | Connect Sansa cable here                                                                                                    |
| 7  | Submenu/Options      | Quick Access to contextual Option List                                                                                                    |
| 8  | Headphone Jack       | Insert headphone here                                                                                                    |
| 9  | Select Button        | <ul><li>Press to make a selection</li><li>Press and Hold to add to Music or Photo Go List</li></ul>                                                                               |
| 10 | Right/Forward        | <ul> <li>Navigates forward a screen</li> <li>Press for next track</li> <li>On Play Only – press and hold for Fast Forward</li> </ul>                                              |
| 11 | Home/Menu            | <ul><li>Return to the Main Menu</li><li>Return back to the play screen</li></ul>                                                                                                  |
| 12 | Display Screen       | Displays the status of the Sansa player                                                                                                    |
| 13 | Power Switch         | <ul> <li>Slide up to turn on the player</li> <li>Slide up and hold for 2 seconds to turn off the player</li> <li>Slide up and hold for 10 seconds to reset your player</li> </ul> |
| 14 | Hold/Lock Indicator  | Factory sets to locked position (shows orange color). Slide to center position for controls. When locked, all controls are disabled to prevent accidental activation of controls. |

# Hold Switch

The Hold Switch is located on the right side of the player, and is used to prevent accidental operation. Move the slider button down until an orange bar appears to lock the player. All buttons on the Sansa player will be disabled once the Hold Switch is moved to the lock position (orange color visible).

The below image appears on the display screen if any buttons are pressed while the device is in the Locked position. The music should continue to play even if the device is locked.

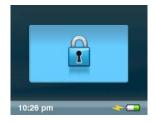

# Main Menu Options

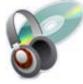

Music - allows you to browse and listen to Video - allows you to browse and watch music, audio books, recordings, or podcasts.

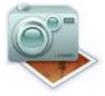

Photo – displays photos from lists, thumbnails, Photo Go List, and Slideshows.

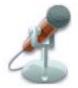

Voice - allows you to do voice recording using built-in microphone.

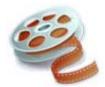

videos.

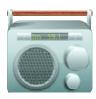

FM Radio (if applicable) - allows you to listen to FM broadcast radio and save presets.

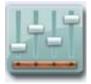

Settings – allows you to view or customize the Sansa player features.

## **Playback Screen**

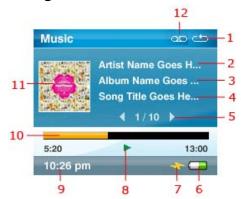

| 1 | Repeat       | Indicates that the Repeat function is enabled            |
|---|--------------|----------------------------------------------------------|
| 2 | Artist Name  | Displays artist name                                     |
| 3 | Album Name   | Displays name of the album                               |
| 4 | Track Name   | Displays title of the song                               |
| 5 | Track Number | Displays current track number and total number of tracks |

| 6  | Battery        | Displays battery level                           |
|----|----------------|--------------------------------------------------|
| 7  | Charging       | Indicates player is being charged                |
| 8  | Play/Pause     | Displays music or recording file playback status |
| 9  | Time           | Display the time (Hour and minutes)              |
| 10 | ) Progress Bar | Displays progress of the current track           |
| 11 | Album Artwork  | Displays artwork of the album                    |
| 12 | 2 Shuffle      | Indicates that the shuffle function is enabled   |

# Battery

The Sansa Fuze player comes with an internal rechargeable battery. The battery is not replaceable. Remember to fully charge the battery prior to your first use.

#### **Battery Level Indicator**

The battery level indicator is located at the bottom-right corner of the screen.

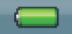

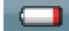

Battery Full

Battery Low

#### Charging

To charge the battery, please follow these steps:

- 1. Connect the larger end of the Sansa cable into the Sansa player.
- 2. Connect the smaller end of the Sansa cable into an available USB port on the computer.
- 3. The computer must be on for all the USB ports to charge the battery. Your Sansa will show connected and the yellow charging indicator will appear. The battery level indicator will blink while charging. You will not be able to play music, watch videos, or view photos while the player is connected to the computer.
- 4. To stop recharging, simply disconnect the cable.

The battery can also be charged using an AC adapter (not included) or a car adapter (not included); you will be able to play your device while charging with one of the adapters.

NOTE: Some low-power USB ports may not provide enough power to charge the Sansa player. If the device does not charge, use the USB port located at the rear of the computer.

# 3

This chapter provides you the basic usage instructions for your Sansa<sup>®</sup> Fuze<sup>TM</sup> player.

# **Basic Usage**

# Power Switch

The power switch is used to turn the player on or off as well as resetting it.

## Power On

Slide the **Power Switch** up to turn on the player. The Blue Ring will light up and the Main Menu will appear after it has been booted up.

### Power Off

Slide the **Power Switch** up and hold it for about 2 seconds to turn off the player. NOTE: To prevent accidental power on, move the **HOLD** switch to the locked

position.

## Reset

To reset your player, slide the **Power Switch** up and hold it for approximately 10 seconds.

# Thumbwheel

The thumbwheel can be used to navigate the player as well as control the volume and rate tracks. Turn the wheel **clockwise** to scroll down through menu items or to increase the volume during playback. Turn the wheel **counterclockwise** to scroll up through menu items or decrease the volume during playback.

# Connecting to your Computer

To connect the Sansa player to your computer, follow these steps:

- 1. Connect the smaller end of the Sansa cable into an available USB port on your computer.
- 2. Connect the larger end of the Sansa cable into the dock connector of your player.
- 3. Your Sansa player will show "Connected" on the display screen and appear in **My** <u>Computer as a Portable Media Player.</u>

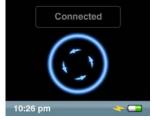

To remove the Sansa player from your computer, simply disconnect the Sansa cable from the player after you have finished charging, transferring, upgrading firmware, or synchronizing files.

WARNING: Do not disconnect the player while transferring data. Disconnecting the player from the computer while the data is being transferred can damage the device.

# Updating the Firmware

SanDisk occasionally releases firmware updates, which may include new features and performance enhancements. To ensure your Sansa Fuze<sup>™</sup> player has the latest firmware, please visit our download area at <u>www.sandisk.com/support/sansa</u>.

## Formatting the Player

To format the player directly, follow these steps:

- 1. Press the Home button to return to the Main Menu.
- 2. Select **Settings** from the Main Menu.
- 3. Select System Settings.
- 4. Scroll down to Format and select it.
- 5. Select **Yes** to start formatting.

WARNING: Formatting the player will delete all the content you have on the player.

You can also format your Sansa player from a computer using Windows Explorer or Windows Media Player.

# ▶ 4

This chapter shows you how to transfer music files, photos, and videos from your computer to your Sansa<sup>®</sup> Fuze<sup>TM</sup> player.

# Loading Content

# Loading Music

You can transfer music from your computer to the Sansa player using the drag-and-drop method or using music management software such as Windows<sup>®</sup> Media Player. Files from Audible.com require Audible Manager to transfer to your Sansa player.

## Drag and Drop

Follow these steps to drag-and-drop music files to your Sansa player:

- 1. Connect your Sansa player to your computer.
- 2. Open Windows Explorer.
- 3. Double-click on your Sansa player.
- 4. Double-click **Internal Memory** if you are using WMP 11 or double-click **Media** if you are using WMP 10.
- 5. Drag and drop music files from your computer to the Sansa player's **MUSIC** folder.

### Windows Media Player

Before you can create a playlist and transfer (or synchronize) them to your Sansa player, you need to show Windows Media Player where your songs are located.

#### Adding Music Files to Library...

To add music files to WMP 11's library, follow these steps:

1. Click the arrow below the Library tab.

| 🕒 Windows       | Media Player |              |             |  | x |
|-----------------|--------------|--------------|-------------|--|---|
| $\odot$         | Now Playing  | Library      | Rip         |  | » |
| <b>1</b> ⊡ • II | 🗄 👻 Search   | Click to acc | ess options |  | 4 |

2. Make sure **Music** is selected then click **Add to Library**.

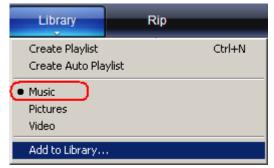

3. In Add to Library dialog box, click one of the following options then click OK.

#### My personal folders:

Use this option to monitor the digital media files stored in your personal Music folder as well as any files stored in the public Music folders that everyone who uses your computer has access to.

My folders and those of others that I can access:

Use this option to monitor the digital media files stored in your personal Music folder, the files stored in the public Music folders, as well as the files stored in the personal Music that belong to other users on your computer.

#### **Creating Playlist**

To create a playlist for Windows Media Player, follow these steps:

- 1. Launch Windows Media Player.
- 2. Clear the List pane by clicking the Clear List pane button.

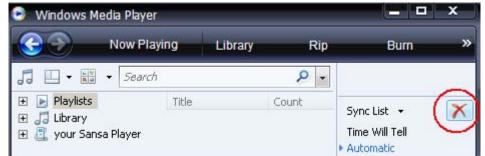

3. Click the arrow below the Library Tab then select Create Playlist.

| 🕞 Windows Media Player 📃 💻 |       |                                         |     | x      |   |
|----------------------------|-------|-----------------------------------------|-----|--------|---|
| Sow Playin                 | g     | Library                                 | Rip |        | » |
| Search                     |       | Create Playlist<br>Create Auto Playlist |     | Ctrl+N | • |
| <ul> <li></li></ul>        | Title | Music     Pictures                      |     |        |   |

4. Type in the name of your Playlist.

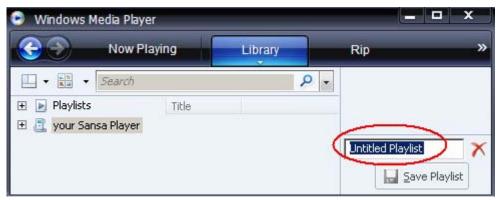

5. Click **Songs** from **Library** then drag them from the **Details pane** to the **List Pane**.

| 🕒 Windows Media Playe      | ł.                     |         |                  | - ¤ ×       |
|----------------------------|------------------------|---------|------------------|-------------|
| Now Pla                    | ying                   | Library | Rip              | »           |
| 🛄 🔹 🏢 🔹 Search             |                        | Q       | •                |             |
| 🕞 Playlists<br>🖃 🎜 Library | Title<br>Endless L     |         |                  |             |
| Album                      | Hero                   | 540     | Untitled Playli: | st 🚽 🗡      |
|                            | Without Y<br>Love Take |         | Drag ite         | ems here    |
| 🚉 your Sansa Player        | Oh Christ              |         |                  | ve Playlist |

6. To rearrange the songs, drag them up or down in the List pane.

| 7. | Click Save Playlist. | <u>S</u> ave Playlist |
|----|----------------------|-----------------------|
|    |                      |                       |

#### **Transferring Playlists**

To transfer playlists to your Sansa player, follow these steps:

- 1. Connect your Sansa player to the computer.
- 2. Select Sync digital media files to this devices using Windows Media **Player** on initial connection.
- 3. Right-click on Your Sansa Player, then select Set Up Sync.

| Windows                 | Media Player |           | <u>(</u>    | . o x |
|-------------------------|--------------|-----------|-------------|-------|
| <b>GO</b>               | Now Playing  | Library   | Rip         | »     |
| Search                  | Title        | • ۹       |             |       |
| ∃ Library               | insa player  | Playlists |             |       |
|                         | w More Views |           | Sync List 👻 | ×     |
| No. of Concession, name | Up Sync      |           | 😂 Start S   | iync  |

- 4. Select **Personal Playlists** from the drop down menu on the left pane.
- 5. Highlight the playlists you want to transfer to your Sansa player, click **Add**, then **Finish.**
- 6. Synchronization will start as soon as you click **Finish**. To see the Sync progress, click on **Sync Results**.

# Loading Photos and Videos

The Sansa Media Converter software lets you convert photos and videos as appropriate, and then transfer them to your Sansa player. Sansa Media Converter offers features such as cropping, rotating, and resizing photos before transferring them to your player as well as the ability to transfer photo and video files to your microSD<sup>™</sup> card. Refer to the Sansa Media Converter software to view what file formats are supported. For more information and to download the Sansa Media Converter software, please visit the SanDisk website www.sandisk.com/support/sansa).

To transfer photos or videos to your **Sansa** player using the Sansa Media Converter, follow these steps:

NOTE: Do not select *both* videos and photos to convert/transfer at the same time. Select one media type (photos or video) and complete the conversion/transfer process before selecting the second media type to convert/transfer.

- 1. Connect the Sansa player to the computer.
- 2. Select **Sansa Media Converter using Sansa Media Converter** on initial connection.
- 3. Click Add Media 4dd Media to select video or photo files to be converted.
- To edit a picture, select it and follow these steps: Source type:JPG Duration:00:00:00 Resolution:1600\*1200

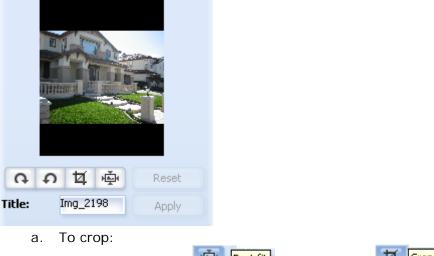

- i. Click Best Fit Best fit or click Crop.
- ii. Drag the edges of the bounce box to adjust crop field (if appropriate).

- b. To rotate:
  - i. To rotate left, click Rotate Left. Rotate left
  - ii. To rotate photo to right, click Rotate Right. Rotate right
- 5. To view to original photo setting, click **Reset**.
- 6. Click **Apply** after you have completed editing.
- 7. The converted files are stored in **My Album** by default. To place them in a different folder, follow these steps:
  - a. Highlight **My Album**, **Album Name:** My Album then type in the new Name.
  - b. Click on **Sansa player** or the **microSD card** from the information pane to select a Save location.

Reset

8. Click Convert to start.

# ₩5

This chapter shows you how to play music and audiobooks, watch videos, and view photos on your Sansa<sup>®</sup> Fuze<sup>TM</sup> player.

# Playing Content

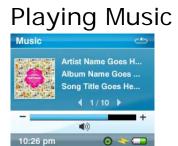

Sansa Fuze supports MP3, WMA, secure WMA, Audible (AA), audiobooks and podcasts in WMA and MP3 file formats.

Follow these steps to play music, audiobooks, and voice recordings:

- 1. Press the **Home** button to return to the Main Menu.
- 2. Select **Music** from the Main Menu.
- 3. Select Play All, Recently Added, Artists, Albums, Songs, Genres, My Top Rated, Playlists, Podcasts, Audiobooks, or Recordings (Voice).
- 4. Highlight and select the desired file to play.
- 5. Press the >> | button to skip to next song or press-and-hold to fast forward.
- 6. Press the |<< button once to return to the beginning of the current song; Press the |<< button twice to go back to previous song; or press-and-hold to rewind.
- 7. Use the thumbwheel to adjust the volume level during playback.
- 8. Press the **Select** button to view current song's artwork, Equalizer bands, rating, or the next song.

## **Music Options**

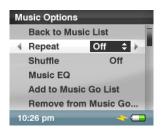

#### **Repeat Mode**

- 1. In the playback mode, press Submenu to enter Music Options.
- 2. Scroll down to Repeat and select it.
- 3. Use thumbwheel to choose a repeat mode:
  - Off: No repeat of tracks
  - Song: Repeat the current track
  - All: Repeat all selected tracks
- 4. Press Select to change to Repeat Mode.
- 5. Press the | < < button to return to previous menu.

#### Shuffle Mode

- 1. In the playback mode, press Submenu to enter Music Options.
- 2. Scroll down to Shuffle and select it.
- 3. Use thumbwheel to choose Shuffle on or Shuffle off (to play songs in random order, set Shuffle to ON).
- 4. Press **Select** to change the Shuffle mode.
- 5. Press the **|** << button to return to previous menu.

#### MusicEQ

- 1. In the playback mode, press Submenu to enter Music Options.
- 2. Scroll down to MusicEQ and select it.
- 3. Use thumbwheel to choose a MusicEQ mode.
- 4. Press Select to change the MusicEQ mode.
- 5. Press the | < < button to return to previous menu.

#### Add Song to Go List

- 1. In the playback mode, press **Submenu** button to enter **Music Options**.
- 2. Scroll down to Add Song to Go List and select it.
- 3. Press the | < < button to return to previous menu.

#### Remove Song from Go List

The **Remove Song from Go List** option only appears if the current song has been added.

- 1. In the playback mode, press Submenu button to enter Music Options.
- 2. Scroll down to Remove Song from Go List and select it.
- 3. Press the | < button to return to previous menu.

#### Rate Song

- 1. In the playback mode, press **Submenu** to enter **Music Options**.
- 2. Scroll down and select Rate Song.
- 3. Use thumbwheel to select the rating.
- 4. Press Center (select) button.
- 5. Press the | < button to return to previous menu.

#### Delete Song

- 1. In the playback mode, press Submenu to enter Music Options.
- 2. Scroll down and select **Delete Song**.
- 3. Select **Yes** to delete.
- 4. Press | << button to return to previous menu.

# **Playing Audiobooks**

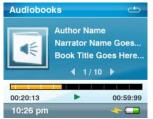

To listen to audiobook content, follow these steps:

- 1. Press the **Home** button to return to the Main Menu.
- 2. Select Music from the Main Menu.
- 3. Scroll down to Audiobooks and select it.
- 4. Use the thumbwheel to highlight and select the desired book.
- 5. Press the >>| button to skip to the next chapter or press-and-hold the >>| button to fast forward.
- 5. Press the |<< button to go back to the previous chapter or press-and-hold the |<< button to rewind.
- 6. Use the thumbwheel to adjust the volume level.

## Audiobooks Options

#### **Enabling Chapter Browsing**

- 1. In the playback mode, press Submenu.
- 2. Scroll down to Ch. Mode and select it.
- 3. Use the thumbwheel to select between On (enable) and Off (disable).
- 4. Press the **Select** button to change the mode.
- 5. Press the **|** << button to return to previous menu.

#### Setting the Speed

- 1. In the playback mode, press Submenu.
- 2. Scroll down to Speed and select it.

- 3. Use the thumbwheel to select speed: Normal, Slow or Fast.
- 4. Press the **Select** button to change the speed.
- 5. Press the | < button to return to previous menu.

#### **Deleting Audio Books**

- 1. In the playback mode, press Submenu
- 2. Scroll down to **Delete Book**.
- 3. Select **Yes** to delete.

## Watching Videos

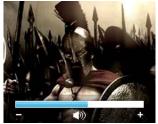

To watch videos, follow these steps:

- 1. Press the **Home** button to return to the Main Menu.
- 2. Select Video from the Main Menu.
- 3. Use the **thumbwheel** to highlight and select **Videos A-Z** to display the videos alphabetically.
- 4. Highlight the desired video and press the **Center** button to play.
  - Press the >|| button to pause or resume video playback.
    - Press the >>| or | << button to skip forward or backward within the video.
  - Press and hold the >>| or |<< button to scan forward or backward within the video.
  - Move the **thumbwheel** to adjust volume level.

## Video Options

To adjust the Video Options, press the Submenu button during video playback.

#### Add Bookmark to a Video

1. Scroll down to Add to Bookmark and select it.

#### Rate a Video

- 1. Scroll down to Rate Video and select it.
- 2. Use thumbwheel to rate the video
- 3. Press the **Select** button to accept the rating.
- 4. Press the **|** << button to return to previous menu.

#### Playing Video from a Bookmark

- 1. Scroll down to Video Bookmarks and select it.
- 2. Use thumbwheel to highlight the desired bookmark and press the **Select** button to play.

#### Adjusting Video Brightness

- 1. Scroll down to Video Brightness and select it.
- 2. Move the thumbwheel clockwise or counterclockwise to increase or decrease the brightness level.
- 3. Press the **Select** button to accept.

#### Deleting Video

- 1. Scroll down to **Delete Video** and select it.
- 2. Select Yes to delete.
- 3. Press | << button to return to previous menu.

## Viewing Photos and Slideshows

The photo browser displays photos from the **Menu Options**, as well as slideshows (with music) converted and transferred to your player using the Sansa Media Converter. You can shuffle slideshow photos, repeat a slideshow, and specify the slide duration.

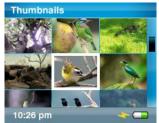

Follow these steps to view photos:

- 1. Press the Home button to return to the Main Menu.
- 2. Select **Photos** from the Main Menu.
- 3. Select Photos A Z.
- 4. Use the **thumbwheel** to highlight and select the photo or album you want to view.
- 5. Press the >> or |<< button to view the next or previous photo.

To view a slideshow of all photos, follow these steps:

- 1. Select **Photos** from Main Menu.
- 2. Select Photos A-Z.
- 3. Use the **thumbwheel** to highlight and select the photo you want to view
- 4. Press the **Play** button to start the slideshow.
- 5. Press the >|| button to pause or resume.
- 6. Press-and-hold the **Select** button to add current photo to the Photo Go List.
- 7. Use the **thumbwheel** to adjust the volume if music is added to the slideshow.

## Photo Options

| Photo Options      | 2.00 |
|--------------------|------|
| Back to Photo List |      |
| Shuffle            | List |
| Loop Off           | ¢ 🕨  |
| Slide Time         | Off  |
| Slideshow Music    | :20  |
| Add to Photo Go L  | ist  |
| 10:26 pm           |      |

#### Shuffling Photos

- 1. Press **Submenu** button while viewing photos.
- 2. Scroll to **Shuffle** and select it.
- 3. Use the thumbwheel to select Shuffle on or off.
- 4. Press the **Select** button.
- 5. Press the | < button to return to previous menu.

#### Looping a Slideshow

- 1. Press **Submenu** button while viewing photos.
- 2. Scroll to Loop and select it.
- 3. Use the thumbwheel to select Loop on or off.
- 4. Press the **Select** button.
- 5. Press the | < button to return to previous menu.

#### Specifying the Slide Duration

- 1. Press **Submenu** button while view photos.
- 2. Scroll to Slide Time and select it.
- 3. Use the **thumbwheel** to highlight and select the desired duration (from 2 seconds to 30 seconds).
- 4. Press the **Center** button.
- 5. Press the | < button to return to the previous menu.

#### Selecting Slideshow Music

- 1. Press **Submenu** button while viewing photos.
- 2. Use the thumbwheel to highlight Slideshow Music and select it.
- 3. Select **Current Song** (if a song is currently playing) or **Music Go List** (plays music from the Go List) then press the **Center** button.
- 4. Press the |<< button to return to previous menu.

#### Adding to the Photo Go List

- 1. Press **Submenu** button while viewing photos.
- 2. Scroll down to Add to Photo Go List and select it.
- 3. Press the |<< button to return to previous menu.

#### Removing from the Photo Go List

The **Remove from Photo Go List** option only appears if the current photo has been added.

- 1. Press **Submenu** button while viewing photos.
- 2. Scroll down to Remove from Photo Go List and select it.
- 3. Press the | < < button to return to previous menu.

#### **Deleting Photo**

- 1. Press **Submenu** button while viewing photos.
- 2. Scroll down to **Delete Photo** and select it.
- 3. Select **Yes** to delete the selected photo.
- 4. Press the | << button to return to previous menu.

# 6

This chapter provides you instructions on how to listen to FM broadcast radio and to program the preset stations on your Sansa<sup>®</sup> Fuze<sup>TM</sup> player.

# FM Radio (if applicable)

The Sansa player includes an integrated FM radio for listening to live broadcast FM stations. Please note that the FM Radio function may not be available in your region.

# Listening to FM Radio

To listen to live broadcast FM station, follow these steps:

- 1. Press Home button to return to Main Menu.
- 2. Select **FM Radio** from the Main Menu.
- 3. A radio frequency menu will appear. Press the |<< or >>| button to adjust and search for the desired frequency.
- 4. For fast search, press and hold the |<< or >>| button.
- 5. Use the **thumbwheel** to adjust the volume level.

# **Programming FM Presets**

When the Radio Mode is selected for the very first time, the Sansa player will automatically search the FM frequency and store the searched stations as the preset favorite stations. You can program up 30 preset stations.

To manually program the preset stations on your Sansa player, follow these steps:

- 1. Press Home button to return to the Main Menu.
- 2. Select FM Radio.
- 3. Press the | << or >> | button to search for the desired frequency.
- 4. Press **Submenu** button while listening.
- 5. Select **Add Preset** to save the current frequency into presets. The Add Preset option appears only if the preset has not been added.

## **Radio Options**

| Radio Options |                  |   |
|---------------|------------------|---|
|               | 91.7 FM          |   |
|               | Add Preset       |   |
|               | Auto Preset      |   |
| 4             | View All Presets | + |
|               | Playing: 91.7 FM | - |

Press the **Submenu** button while listening to radio to enter the Radio Options.

- Select Add Preset to save the current frequency into presets. The Add Preset option appears only if the preset has not been added.
- Select **Delete Preset** to remove current frequency from preset. The Delete Preset option only appears if the preset has been added.
- Select **Auto Preset** to allow the Sansa player to automatically scan and store presets.

NOTE: This action will erase all stored preset stations.

- Select View All Presets to view the saved presets.
- Select **Recording** to bring up the recording screen:
  - Select Record Now to record the currently tuned station.
  - Select **Play Recording** to go to the play list and select a recording to listen.
  - Select **Delete a Recording** to delete a recording from the recordings play list.

You can also set the FM region and FM Mode by following these steps:

- 1. Press the Home button to return to the Main Menu.
- 2. Scroll to Settings and select it.
- 3. Select Radio Settings.
- 4. To change the FM region:
  - a. Select FM Region.
  - b. Use the **thumbwheel** to set your desired region: **USA**, **Japan**, or **World**.
- 5. To change the FM mode:
  - a. Select FM Mode.
  - b. Use the **thumbwheel** to set your desired mode: Mono or Stereo.

# ▶7

This chapter shows you how to use your Sansa<sup>®</sup> Fuze<sup>TM</sup> player's built-in microphone to do voice recordings.

# Recording

# Voice Recording

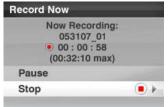

The Sansa Fuze has a built-in microphone allowing you to record your own voice, an interview, or a speech.

To start voice recording, follow these steps:

- 1. Press the Home button to return to Main Menu.
- 2. Select **Voice** from the Main Menu.
- 3. Select **Record Now**.
- 4. To pause the recording, select Pause.
- 5. To stop the recording, select **Stop**.
- 6. Select **Yes** to save the recording.
- 7. Press the **|** << button to return to the previous menu.

#### NOTE: For Home and Personal Use

This product is intended to be used for recording and playback for your home and personal enjoyment. Copying and commercial use of copyrighted material without permission of the copyright owner may be prohibited by law. Use of your media player, in compliance with all copyright and applicable intellectual property laws, remains the responsibility of the user of the product.

# 8

This chapter shows you how to delete music, photos, video, and recordings on Sansa<sup>®</sup> Fuze<sup>TM</sup> player.

# **Deleting Content**

There are two ways to delete content from your Sansa player. You can delete it from the player directly or using a computer.

To delete files directly from the Sansa player, follow these steps:

- 1. In playback mode, press the **Submenu** button.
- 2. Select Delete.

To delete music files using the computer, follow these steps:

- 1. Connect your Sansa to the computer.
- 2. Select **Open device to view files using Windows Explorer** on initial connection.
- 3. Locate the folder where your files are stored.

NOTE: Music files are stored in the MUSIC folder. Voice recording files are stored in RECORDING folders. Photos and Videos are stored at PHOTO and VIDEOS folders, respectively.

4. Highlight and delete the desired files.

# ••9

This chapter shows you how to customize your Sansa<sup>®</sup> Fuze<sup>TM</sup> player's settings.

# Settings

You can customize your Sansa Fuze player's settings via the **System Settings** options. Follow these steps to change the **System Settings**:

- 1. Press Home button to return to the Main Menu.
- 2. Select Settings.
- 3. Scroll down to System Settings and select it.

#### Wallpaper Settings

The wallpaper settings allow you to change the background color.

- 1. Scroll down to Color and select it.
- 2. Use thumbwheel to highlight the color you like then press the **Select** button.
- 3. Press the | < < to return to previous menu.

#### **Display Art in Lists**

Enabling this feature displays a small image of the song album cover, audiobook cover, and photos when scrolling through list of these items.

- 1. Scroll down to **Display Art in Lists** and select it.
- 2. Use thumbwheel to switch between On (enable) and Off (disable).
- 3. Press the **Select** button.

#### Backlight

After idling for predefined seconds, the player will trigger the timer automatically and cease the backlight. You can press any button to wake the backlight up. The longer your backlight time, the more battery power you use.

- 1. Scroll down to **Backlight** and select it.
- 2. Use **thumbwheel** to select desired backlight timer (from 5 seconds to always on).
- 3. Press the **Select** button.

#### Power Saver

You can set the timer under Power Saver to automatically turn off the player when the music is paused or when there is no activity.

- 1. Scroll down to Power Saver and select it.
- 2. Use thumbwheel to select desired timer (from off to 120 minutes).
- 3. Press the **Select** button.

#### Language

- 1. Scroll down to Language and select it.
- 2. Use thumbwheel to highlight the desired language
- 3. Press the **Select** button.

#### Date & Time

- 1. Scroll down to Date & Time and select it.
- Use thumbwheel to highlight the desired setting Month, Date, Year, Hour, Minute, or Time then press the Select button.
- 3. Use thumbwheel to adjust the selected setting then press the Select button.
- 4. Repeat steps 2 and 3 for each setting you want to adjust.
- 5. Press the | < < to return to previous menu.

#### Brightness

- 1. Scroll down to Brightness and select it.
- 2. Use thumbwheel to adjust the Brightness level.
- 3. Press the **Select** button to accept the changes.
- 4. Press the **|** << to return to previous menu.

#### Volume

- 1. Scroll down to **Volume** and select it.
- 2. Use thumbwheel to select **Normal** or **High**.

#### **Reset Factory Settings**

This will restore the player to its original factory settings.

- 1. Scroll down to Reset Factory Settings and select it.
- 2. Use thumbwheel to highlight **Yes** then press the **Select** button.

#### Info

This displays information regarding your Sansa Fuze (such as firmware rev, total memory, free memory, number of songs loaded, etc.)

- 1. Scroll down to **Info** and select it.
- 2. Press the |<< to return to previous menu.

#### USB Mode

- 6. Scroll down to USB Mode and select it.
- 7. Use thumbwheel to select Auto Detect, MTP, or MSC.

#### Format

- 1. Scroll down to **Format** and select it.
- 2. Select **Yes** to format or **Cancel** to exit. WARNING: Formatting will DELETE all the content on your player.

#### Press and Hold

This feature allows you to automatically add the song playing to the Go List or Rate the current song when you press-and-hold the **Select** button during playback.

- 1. Scroll down to **Press and Hold** and select it.
- 2. Use thumbwheel to select Add Songs to Go List, or Rate Song.

# $\rightarrow 10$

This chapter helps you get the most from your SanDisk Sansa<sup>®</sup> Fuze<sup>TM</sup> player with tips and troubleshooting.

# Tips & Troubleshooting

How do I drag music files to my Sansa Fuze player? As long as the files are WMA or MP3, they can be dragged into the Music folder.

Which bit rates will the Sansa Fuze player support? The Sansa Fuze<sup>™</sup> player will support 32-320Kbps for MP3 and 32-256Kbps for WMA.

### How do I format my Sansa Fuze player?

You can use the device Format command under Settings  $\rightarrow$  Format or using a computer.

## Why should I update the firmware?

You should always update the player to the latest firmware to ensure that it functions correctly and has all the latest features. Please download the Sansa Updater Application from the Sansa Support Website.

How do I transfer videos and photos to my Sansa Fuze player? You need to install the Sansa Media Converter software (available for download at <u>www.sandisk.com/support/sansa</u>). This software will convert your video and photo files then transfer them to the player. Refer to the Sansa Media Converter software for details on file formats supported.

## What music file formats does the Sansa Fuze support?

The Sansa Fuze player supports MP3, WAV, WMA, secure WMA, and Audible formats.

#### Some of my music files are on my player, but cannot be played. When I select them, another song begins to play. What is wrong?

You may not have purchased the rights to play the song on an additional device. To test this, try to play a song that you have copied from an older CD and converted to MP3 format. If you can play the test song, but not the original song that wouldn't play, then you need to purchase the rights to play the song.

#### Is the player compatible with podcasts?

As long as the podcasts are in WMA or MP3 format and an appropriate bit rate (32-320 kbps), then the player should be capable of playing the files. Any MP3 files with podcast as a genre in the ID3 tag will appear under PodCasts. Any MP3 files stored in the Podcasts folder will appear under Podcasts submenu regardless of the genre setting.

#### Why does my player say unknown artist/album?

Normally this is because the ID3 tags or WMA metadata information are missing. On the computer, right-click the song, choose Properties, Summary tab then Advanced. Then you can input the data such as Artist, Album, Song Title, Track Number, Genre, and Year.

#### Can the Sansa Fuze player read high capacity microSD cards?

Yes, the Sansa Fuze<sup>™</sup> player can read and write to both microSD and microSDHC cards.

#### How do I power reset my Sansa Fuze player?

To reset your Sansa Fuze<sup>™</sup> player, slide the power button up and hold it for approximately 10 seconds.

This chapter provides information to help you get service and support for your Sansa<sup>®</sup> Fuze<sup>TM</sup> player.

# Learn More, Service, and Warranty Information

# Getting Technical Support

Before you contact Technical Support, we encourage you to read the **Tips & Troubleshooting** section to see if your question is covered there.

If you have questions about the use or features of your player, please call the SanDisk Technical Support Center at 1-866-SanDisk (1-866-726-3475), or fill out an on-line support request at <a href="http://www.sandisk.com/techsupport">http://www.sandisk.com/techsupport</a>. When you call or contact us for support, please include as much information as you can from your packaging material. This will allow us to help you more quickly.

How-to Videos for Sansa players are available on:www.sandisk.com/support/sansaSansa Firmware Updater software is available on:www.sandisk.com/support/sansa

## Learn More

You can also visit us on the web at <a href="http://www.sandisk.com">http://www.sandisk.com</a> to learn more about your player as well as other SanDisk products.

# SanDisk Limited Warranty

SanDisk warrants that this product will be free from material defects in design and manufacture and will substantially conform to the published specifications under normal use for one year from your date of purchase, subject to the conditions below. This warranty is provided to the original end user purchasing from SanDisk or an authorized reseller, and is not transferable. Proof of purchase may be required. SanDisk is not responsible for any failure or defect caused by any third party product or component, whether authorized or not. This warranty does not apply to any third party software provided with the product and you are responsible for all service and repair needed for such software. This warranty is void if the product is not used in accordance with the product instructions, or if it is damaged as a result of improper installation, misuse, unauthorized repair, modification or accident.

To obtain warranty service contact SanDisk at 1-866-SanDisk or send an email to: <u>support@SanDisk.com</u>. You must return the product in tamper resistant packaging, freight prepaid, as instructed by SanDisk. You must obtain a tracking confirmation number, which you may be required to provide to SanDisk. SanDisk will, at its option, repair or replace the product with new or refurbished product of equal or greater capacity and functionality, or refund the purchase price. The warranty duration on replaced product will be that time period remaining on the original product. THIS CONSTITUTES SANDISK'S ENTIRE LIABILITY AND YOUR EXCLUSIVE REMEDY FOR BREACH OF THIS WARRANTY.

SanDisk does not warrant, and shall not be responsible for, any lost data or information contained in any product (including in any returned product), regardless of the cause of the loss. SanDisk's products are not warranted to operate without failure. SanDisk products should not be used in life support systems or other applications where failure could threaten injury or life. This warranty gives you specific legal rights, and you may also have other rights which vary by jurisdiction.

THE FOREGOING IS SANDISK'S SOLE WARRANTY. SANDISK DISCLAIMS ALL OTHER EXPRESS AND IMPLIED WARRANTIES TO THE FULLEST EXTENT PERMITTED BY APPLICABLE LAW. THE IMPLIED WARRANTIES OF MERCHANTABILITY AND FITNESS FOR A PARTICULAR PURPOSE ARE LIMITED TO THE DURATION OF THE EXPRESS WARRANTY. SOME JURIDSICTIONS DO NOT ALLOW LIMITATION ON HOW LONG AN IMPLIED WARRANTY LASTS, SO THE ABOVE LIMITATION MAY NOT APPLY TO YOU. IN NO EVENT SHALL SANDISK OR ANY AFFILIATED OR SUBSIDIARY COMPANY BE LIABLE UNDER ANY CIRCUMSTANCES FOR ANY DIRECT, INDIRECT, OR CONSEQUENTIAL DAMAGES, ANY FINANCIAL LOSS OR ANY LOST DATA OR IMAGE, EVEN IF SANDISK HAS BEEN ADVISED OF THE POSSIBILITY OF SUCH DAMAGE. SOME JURISDICTIONS DO NOT ALLOW THE EXCLUSION OR LIMITATION OF INCIDENTAL OR CONSEQUENTIAL DAMAGES, SO THE ABOVE LIMITATION OR EXCLUSION MAY NOT APPLY TO YOU. IN NO EVENT WILL SANDISK'S LIABILITY EXCEED THE AMOUNT PAID BY YOU FOR THE PRODUCT.

## SANDISK CORPORATION

## End User License Agreement

DO NOT DOWNLOAD, INSTALL OR USE THE SOFTWARE UNTIL YOU HAVE CAREFULLY READ THE TERMS OF THIS END USER LICENSE AGREEMENT ("AGREEMENT"). BY DOWNLOADING, USING OR INSTALLING THE SOFTWARE, YOU AGREE TO ALL OF THE TERMS OF THIS AGREEMENT. IF YOU DO NOT AGREE TO ALL OF THE TERMS, DO NOT DOWNLOAD, INSTALL OR USE THE SOFTWARE AND, IF APPLICABLE, PROMPTLY RETURN IT TO YOUR PLACE OF PURCHASE FOR A REFUND. IF THE SOFTWARE WAS INCLUDED WITH YOUR PURCHASE OF HARDWARE, YOU MUST RETURN THE ENTIRE HARDWARE/SOFTWARE PACKAGE IN ORDER TO OBTAIN A REFUND. IF THE SOFTWARE WAS ACCESSED ELECTRONICALLY, CLICK "NOT ACCEPT" TO STOP THE DOWNLOAD PROCESS.

The firmware, computer programs, device drivers, data or information ("Software") is provided to each person who downloads, uses or installs the Software ("you" or "your") under the terms of this Agreement between you and SanDisk Corporation ("SanDisk," "we," or "us"), and may be subject to additional terms and conditions in an agreement between you and SanDisk's third party licensors ("Licensors"). The Software is owned by SanDisk or its Licensors. The Software is protected by copyright laws and international copyright treaties, as well as other intellectual property laws and treaties.

1. <u>Software License</u>. Subject to the terms and conditions contained herein, SanDisk grants to you a limited, non-exclusive, non-sublicensable, transferable in accordance with these terms, royalty-free license under SanDisk's intellectual property rights to use the Software in executable form solely for your personal use only with a SanDisk product and only on a single computer or other hardware device at any given time (the "License"). The Software is "in use" when it is either downloaded, copied, loaded into RAM or installed into the hard disk or other permanent memory of a computer or other hardware device.

2. <u>Restrictions</u>. SanDisk and its Licensors retain all rights in the Software not expressly granted to you. You may not modify, adapt, translate or create derivative works (new versions) of the Software. No source code is provided under this Agreement. You may not reverse engineer, disassemble, decompile, rent, lease, or encumber the Software, or recreate or discover the source code of the Software. You may not embed or combine the Software within any other software product or device. The Software contains proprietary and confidential information of SanDisk and its Licensors, which you agree not to discover or reveal to others. Any and all permitted copies of the Software that you make or distribute must be unmodified, must contain all of the original Software's proprietary notices, and must include or be accompanied by this Agreement. You may not separate the Software into component parts for sublicense, distribution or transfer to a third party.

3. <u>DISCLAIMER OF WARRANTIES</u>. TO THE MAXIMUM EXTENT PERMITTED BY APPLICABLE LAW, THE SOFTWARE IS PROVIDED "AS IS" AND "AS AVAILABLE" WITH NO WARRANTIES AND NEITHER SANDISK NOR ITS LICENSORS MAKE ANY REPRESENTATION OR WARRANTY, STATUTORY OR OTHERWISE, IN LAW OR FROM THE COURSE OF DEALING OR USAGE OF TRADE, EXPRESS OR IMPLIED, INCLUDING WITHOUT LIMITATION, ANY WARRANTIES OF MERCHANTABILITY, FITNESS FOR A PARTICULAR PURPOSE, NON-INTERFERENCE, OR NON-INFRINGEMENT OF ANY THIRD PARTY INTELLECTUAL PROPERTY RIGHTS, OR EQUIVALENTS UNDER THE LAWS OF ANY JURISDICTION. YOU ASSUME THE ENTIRE RISK AS TO THE QUALITY AND PERFORMANCE OF THE SOFTWARE. SHOULD THE SOFTWARE PROVE DEFECTIVE, YOU, AND NOT SANDISK, ITS LICENSORS OR RESELLERS, ASSUME THE ENTIRE COST OF NECESSARY SERVICING, REPAIR, OR CORRECTION.

4. <u>LIMITATION OF LIABILITY</u>. TO THE EXTENT NOT PROHIBITED BY LAW, IN NO EVENT WILL SANDISK OR ITS LICENSORS, OR THEIR RESPECTIVE DIRECTORS, OFFICERS, EMPLOYEES, CONSULTANTS, LICENSORS, LICENSEES OR AFFILIATES, BE LIABLE FOR ANY INDIRECT, INCIDENTAL, SPECIAL, CONSEQUENTIAL, OR EXEMPLARY DAMAGES, ARISING OUT OF OR IN CONNECTION WITH THE DOWNLOAD, DISTRIBUTION, USE OR PERFORMANCE OR NON-PERFORMANCE OF THE SOFTWARE, EVEN IF SANDISK HAS BEEN ADVISED OF THE POSSIBILITY OF SUCH DAMAGES. THE FOREGOING LIMITATIONS OF LIABILITY SHALL APPLY NOTWITHSTANDING ANY FAILURE OF ANY REMEDY PROVIDED FOR HEREUNDER IN ITS ESSENTIAL PURPOSE. IN NO EVENT WILL SANDISK'S OR ITS LICENSORS' TOTAL LIABILITY TO YOU EXCEED THE AMOUNT YOU PAID TO US FOR THE USE OF THE SOFTWARE.

5. The Software is provided with "RESTRICTED RIGHTS." Use, duplication or disclosure by the Government is subject to restrictions as set forth in FAR 52.227-14 and DFARS 252.227-7013 et seq. Use of the Software by the Government constitutes acknowledgement of SanDisk's proprietary rights therein. Contractor or Manufacturer is SanDisk Corporation, 601 McCarthy Blvd, Milpitas, CA 95035.

6. <u>Transfer</u>. If you sell or otherwise transfer the SanDisk product that incorporates the Software as a whole, you may transfer the Software as fully integrated into such product provided that you also supply this Agreement to the purchaser or recipient of the product, at which time all of your rights under this Agreement will immediately cease. Except as

stated above, you may not assign or transfer this Agreement in part or in whole, and any attempt to do so shall be void.

7. <u>Termination</u>. We may terminate this Agreement and the license immediately and without notice if you breach it. Upon termination of this Agreement, you must delete or destroy all copies of the Software.

8. <u>High Risk Activities</u>. The Software is not fault-tolerant and is not designed or intended for use in hazardous environments requiring fail-safe performance, or any other application in which the failure of the Software could lead directly to death, personal injury, or severe physical or property damage (collectively, "High Risk Activities"). SANDISK AND ITS LICENSORS DISCLAIM ANY EXPRESS OR IMPLIED WARRANTY OF FITNESS FOR HIGH RISK ACTIVITIES AND SHALL NOT BE LIABLE FOR ANY LIABILITIES OR DAMAGES ARISING FROM SUCH USE.

General. This Agreement contains the entire understanding between the parties with respect to your use of the Software. If any part of this Agreement is found void and unenforceable, it will not affect the validity of the balance of this Agreement, which shall remain valid and enforceable according to its terms. This Agreement is governed by and construed under the laws of the State of California and controlling U.S. federal law without regard to conflicts of laws provisions thereof. The U.N. Convention on Contracts for the International Sale of Goods shall not apply to this Agreement. Any action or proceeding arising from or relating to this Agreement shall be adjudicated in the state or federal courts of Santa Clara County, California, and the parties hereby agree to the exclusive jurisdiction and venue of such courts. You will not remove or export from the United States or reexport from anywhere any part of the Software or any direct product thereof to any country in violation of U.S. Export Administration Regulations, or a successor thereto, except in compliance with and with all licenses and approvals required under applicable export laws and regulations including, without limitation, those of the U.S. Department of Commerce. Any waivers or amendments of this Agreement shall be effective only if made in writing and signed by an authorized representative of each party. You agree that the Licensors are third party beneficiaries of this Agreement to enforce your performance of the terms and conditions of this Agreement. The provisions of Sections 2, 3, 4, 5, 6, 7, 8 and 9 shall survive the termination or expiration of this Agreement.